**MoCA 2.5 Ethernet adapter Quick Start Guide**

> GOCOAX, INC. www.gocoax.com support@gocoax.com

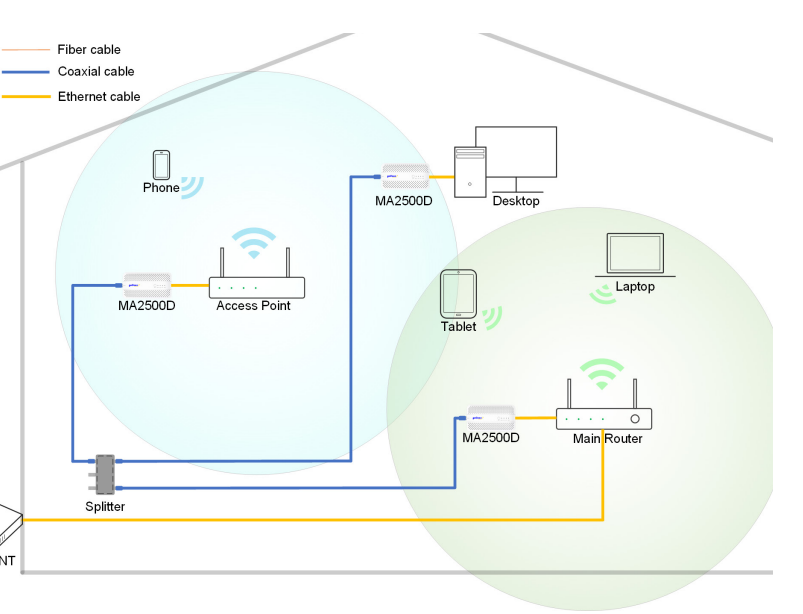

# **MoCA 2.5, faster than ever**

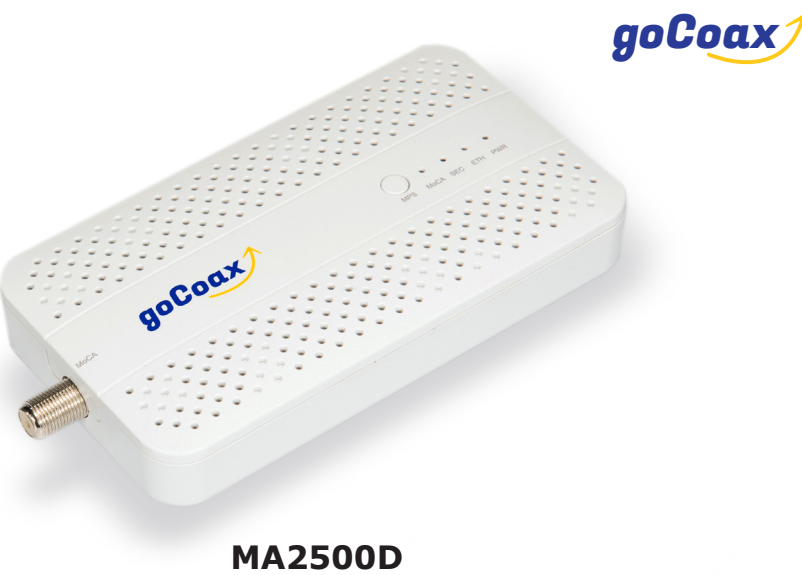

MoCA 2.5 mesh network is capable of 2.5 Gbps actual data rates. It is the ideal backbone for Wi-Fi connectivity as it runs over the existing in-home coaxial cabling. You need **at lease two** MoCA 2.5 devices to enjoy the ultra-fast network.

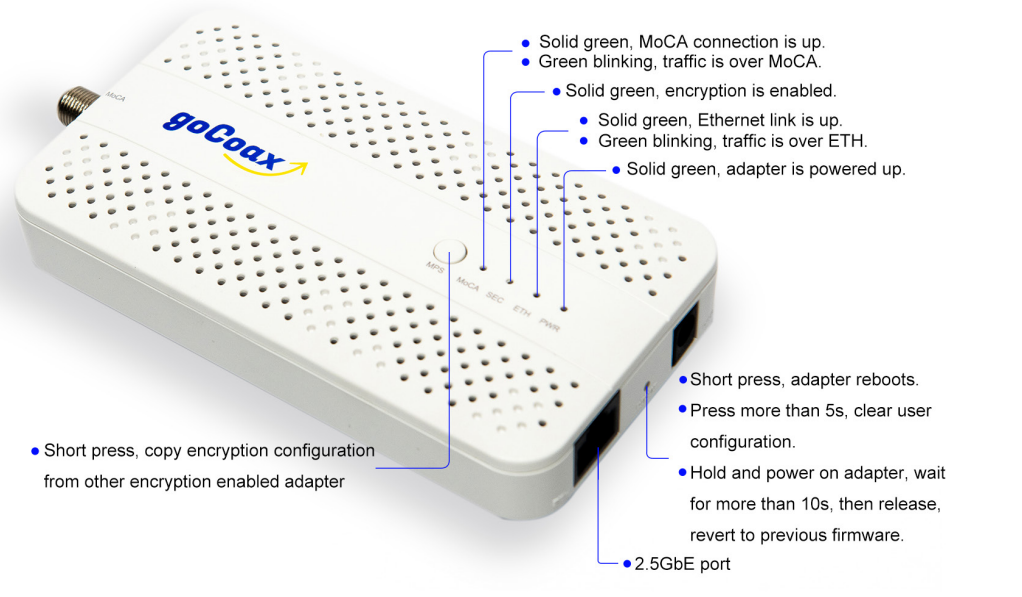

# **1, Network setup**

**Contract Contract** 

We use a fiber to home network as a reference.

Fiber ONT

#### **Connecting the first adapter**

The first adapter must be connected to the main router and the coaxial network. This adapter passes the internet from the main router to the coaxial network.

- Connect a coaxial cable to a nearby coaxial outlet.
- Connect the other end of the coaxial cable to the MoCA coaxial port of the adapter.
- Connect one end of an Ethernet cable to the LAN Ethernet port of the main router.
- Connect the other end of the Ethernet cable to the Ethernet port of the adapter.
- Plug the provided power adapter into the Power port of the adapter.
- Plug the other end of the power adapter (12V DC, 0.5A) into an electrical outlet.

#### **Connecting additional adapters:**

Use additional adapters to connect your devices.

- Connect a coaxial cable to a nearby coaxial outlet.
- Connect the other end of the coaxial cable to the MoCA coaxial port of the adapter.
- Connect one end of an Ethernet cable to your devices, such as Wi-Fi AP, computer.
- Connect the other end of the Ethernet cable to the Ethernet port of the adapter.
- Plug the provided power adapter into the Power port of the adapter.
- Plug the other end of the power adapter (12V DC, 0.5A) into an electrical outlet.

### **Checking splitter:**

Make sure all the adapters are connected together by splitter. Then MoCA light should be Solid/Green or Green blinking. Enjoy your ultra fast home network now.

## **2. Logining into the managment web(Optional)**

- Power on the adapter.
- Configure a fixed IP address to your computer, for example, 192.168.254.10.
- Connect the adapter to the computer via Ethernet cable.
- Login into the device's web. http://192.168.254.254, username: admin, password: gocoax.
- With the managment web, you can check the configurations and monitor the adapter status.

## **3. Returning to factory default settings(Optional)**

- Power on the adapter. Wait for more than 10 seconds until the booting up is finished.
- Press the reset button more than 5 seconds and release it.
- After the adapter booting up, it will return to factory default settings.
- You also can do the factory resetting by the 'Restore' menu from management web.
- After you click the 'Restore' button, the adapter will return to factory default settings and reboot automatically.

## **4. Enable MoCA encryption(Optional)**

By default, MoCA encryption is disabled. If you want to enable MoCA encryption, for first adapter you need to login to the adapter, manually enable the MoCA encryption.

- After login into the first adapter, please go to 'Security settings' menu.
- For 'NETWORK SECURITY SETUP', enable 'D-Ext' and set your encryption password.
- Save the settings and reboot the adapter.

For other adapters, your can use MPS button to sync up encryption settings from the first adapter.

• Press the MPS button of other adapters in 2 minitues.

- Press the MPS button of first adapter.
- 
- settings.
- Your MoCA network is secured now.

• The other adpaters will pairing with first adapter automatically and copy the encrption

### **5**, **Trouble shooting**

**Issue:** After installation, the MoCA link is down.

**Action:** Please use a short coaxial cable to connect the two adapters directly, check the MoCA light. If it is Solid/Green, means the two adapters are OK. Otherwise, the adapters maybe have some hardware issues. Please contact with us. Then please check the splitter, the coaxial outlets should be connected to the splitter. If not, please connect them.

**Issue:** The internet speed is too slow.

**Action:** Please login into the adapter web, check the 'MoCA Link Rates' menu, find out the MoCA link rate. Normally, the rate should be about 3500Mbps. If the rate is much lower than this, please check the coaxial cables in your house. it should be 75 Ohm coaxial cable, such as RG6 or RG11. Please also check the splliter, make sure it is MoCA compatible.

**Issue:** The adapter can't work with 3rd party MoCA devices.

**Action:** We know MoCA2.5 adapter may have some compliance issues with some very old MoCA devices. If you meet such issues, please let us know. We will provide techinical support.